#### *BAB IV*

## *UJI COBA, ANALISIS DAN PEMBAHASAN*

#### *4.1. Uji Coba Alat*

Uji coba alat dilakukan guna melihat hasil dari rancang bangun alat pembaca kartu digital. Hasil Perancangan alat kemudian dianalisa apakah alat dapat bekerja sesuai dengan ketentuan yang diharapkan.

### *4.2. Analisis Kartu*

Jumlah kartu yang digunakan sebagai kunci pembuka sistem pengaman digital ini hanya 14 buah dengan data digital atau kombinasi gelap terang yang berbeda.

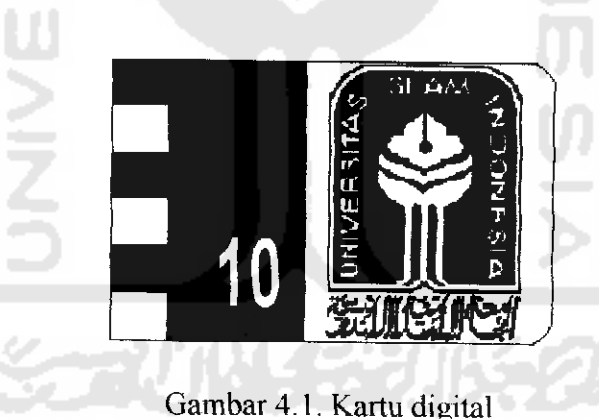

Bagian gelap dan kartu digital digunakan untuk menyckat photo dioda

**oplocoupler.**

# *4.3. Pengukuran tegangan keluaran Oplocoupler*

Pengukuran tegangan keluaran **oplocoupler** ini dilakukan untuk mengetahui besarnya tegangan keluaran saat **oplocoupler** bekerja.

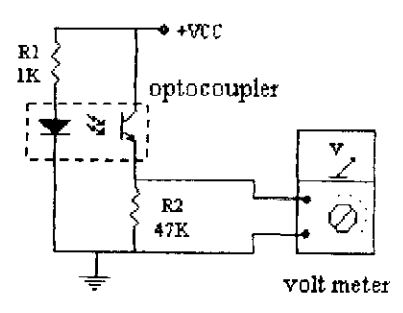

Gambar 4.2. Pengukuran tegangan keluaran **oplocoupler.**

| No             | Optocoupler           | Output   | Biner |
|----------------|-----------------------|----------|-------|
|                | Diberi penyekat       | 0 Volt   |       |
| $\overline{2}$ | Tidak diberi penyekat | 4,8 Volt |       |
|                |                       |          |       |

Tabel 4.1. Hasil pengukuran keluaran **optocouler**

Karena hanya terdapat dua kondisi yaitu kondisi rendah (0 Volt) dan kondisi tinggi (4,8 Volt), maka kondisi rendah dianggap 0 dan kondisi tinggi dianggap 1 dalam kode digital atau biner. Pada alat ini terdapat lima buah **optocoupler** yang digunakan untuk membaca kartu digital. Keluaran masing-masing **optocoupler** terhubung dengan Port 3 mikrokontroler, yaitu secara urut optocoupler 1 terhubung dengan Port 3.7, **optocopler 2**terhubung dengan port 3.6, **optocopler** 3 terhubung dengan port 3.5, **optocopler** 4 terhubung dengan port 3.4, **optocopler 5** terhubung dengan port 3.3. Keluaran **optocoupler** dalam kode biner untuk masingmasing kartu dapat dilihat pada Tabel 4.2.

| No.             | Optocoupler            |                                                                                                    |                         | Optocoupler   Optocoupler   Optocoupler | Optocoupler      |
|-----------------|------------------------|----------------------------------------------------------------------------------------------------|-------------------------|-----------------------------------------|------------------|
| Kartu           | $\mathbf{l}$           | $\overline{2}$                                                                                                    | $\overline{\mathbf{3}}$ | $\overline{\mathbf{4}}$                 | 5                |
| 1               | $\theta$               | $\overline{0}$                                                                                                    | 1                       |                                         | l                |
| $\overline{2}$  | $\boldsymbol{0}$       | $\mathbf{I}$                                                                                                    | $\boldsymbol{0}$        | 1                                       | $\mathbf{l}$     |
| $\overline{3}$  | $\theta$               | $\boldsymbol{0}$                                                                                                    | $\boldsymbol{0}$        |                                         | $\mathbf{I}$     |
| $\overline{4}$  | $\overline{0}$         | $\mathbf{1}$                                                                                                    | $\mathbf{1}$            | $\boldsymbol{0}$                        | $\mathbf{I}$     |
| $\overline{5}$  | $\overline{0}$         | $\boldsymbol{0}$                                                                                                    | $\mathbf{1}$            | $\boldsymbol{0}$                        | $\mathbf{l}$     |
| $\overline{6}$  | $\boldsymbol{0}$       | $\mathbf i$                                                                                                    | $\overline{0}$          | $\boldsymbol{0}$                        | $\mathbf{1}$     |
| $\overline{7}$  | $\overline{0}$         | $\overline{0}$                                                                                                    | $\overline{0}$          | $\theta$                                | $\mathbf{I}$     |
| $\overline{8}$  | $\overline{0}$<br>ø.   | $\begin{array}{c} \rule{0pt}{2.5ex} \rule{0pt}{2.5ex} \rule{0$                                                                                                   | $\mathbf{I}$            | $\mathbf{I}$                            | $\boldsymbol{0}$ |
| $\overline{9}$  | $\boldsymbol{0}$       | $\boldsymbol{0}$                                                                                                    | $\mathbf{I}$            |                                         | $\boldsymbol{0}$ |
| $\overline{10}$ | $\overline{0}$         | $\mathbf{I}% _{t}\left  \mathbf{I}_{t}\right  ^{-1}\left  \mathbf{I}_{t}\right  ^{-1}\left  \mathbf{I}_{t}\right  ^{-1}\left  \mathbf{I}_{t}\right  ^{-1}\left  \mathbf{I}_{t}\right  ^{-1}\left  \mathbf{I}_{t}\right  ^{-1}\left  \mathbf{I}_{t}\right  ^{-1}\left  \mathbf{I}_{t}\right  ^{-1}\left  \mathbf{I}_{t}\right  ^{-1}\left  \mathbf{I}_{t}\right  ^{-1}\left  \mathbf{I}_{t}\right  ^{-1}\left  \mathbf{I}_{t}\right  ^{-1}\left  \mathbf{I}_{t}\right  ^{-1}\left $ | $\boldsymbol{0}$        | l                                       | $\boldsymbol{0}$ |
| $\overline{11}$ | $\boldsymbol{0}$       | $\boldsymbol{0}$                                                                                                    | $\boldsymbol{0}$        | $\pmb{\cdot}$                           | $\boldsymbol{0}$ |
| $\overline{12}$ | $\boldsymbol{0}$       | I<br>s e<br>a d<br>٠                                                                                                    |                         | $\boldsymbol{0}$                        | $\boldsymbol{0}$ |
| $\overline{13}$ | $\overline{0}$<br>n ar | $\theta$                                                                                                    |                         | $\overline{0}$                          | $\boldsymbol{0}$ |
| $\overline{14}$ | $\overline{0}$         | $\mathbf{1}$                                                                                                    | $\boldsymbol{0}$        | $\boldsymbol{0}$                        | $\boldsymbol{0}$ |

Tabel 4.2. Keluaran **optocouler** dalam kode biner.

### *4.4. Pembahasan*

Keluaran **optocoupler** digunakan sebagai masukan mikrokontroler yang akan dibandingkan dengan data yang tersimpan didalam memori progam. Jika data sesuai maka pada LCD ditampilkan instruksi untuk memasukkan kode PIN, seperti terlihat pada Gambar 4.3.

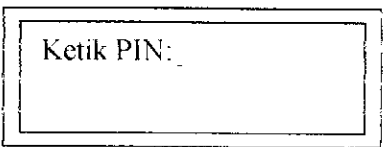

Gambar 4.3. Tampilan ketik PIN pada LCD

Jika data kartu tidak sesuai dengan data yang tersimpan dalam memori program maka akan ditampilkan informasi ''Kartu yang Anda Masukkan Salah", seperti pada Gambar 4.4 dan mesin akan kembali meminta masukkan kartu.

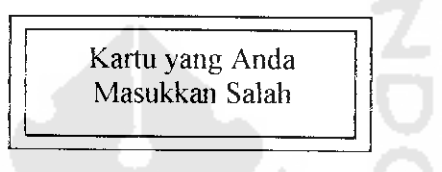

Gambar 4.4. Tampilan kartu salah pada LCD

Ketik kode PIN sesuai kode PIN kartu untuk membuka pintu geser elektronik alat ini. Tabel 4.3 adalah daftar kode PIN masing-masing kartu.

jika kode PIN yang anda ketikkan benar maka secara otomatis pintu geser akan terbuka kurang lebih selama 5 detik kemudian pintu akan tertutup kembali. Tetapi jika kode PIN yang anda masukkan salah mesin memberi kesempatan 3 kali dalam pemasukan kode PIN. Setelah tiga kali terjadi kesalahan pemasukan kode PIN, alat berhenti bekerja dan pada LCD akan ditanpilkan bahwa kartu anda diblokir, seperti pada Gambar 4.5. Untuk mengembalikan mesin ke kondisi awal tekan tombol reset.

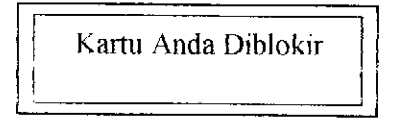

Gambar 4.5. Tampilan LCD jika pemasukan PIN salah sebanyak 3 kali.

| Nomor Kartu              | Kode PIN            |
|--------------------------|---------------------|
| 1                        | 1213                |
| 2                        | 1214                |
| 3                        | 1324                |
| $\overline{\mathcal{L}}$ | 3425                |
| 5                        | 4356                |
| 6                        | 9412                |
| $\overline{\mathcal{I}}$ | 9578                |
| 8                        | 9971                |
| 9                        | 0202                |
| 10                       | 1111                |
| $\overline{11}$          | 7887                |
| 12                       | 6541                |
| 13                       | 9757                |
| 14                       | 6903<br>$1 - 1 - 1$ |
|                          |                     |

Tabel 4.3. Kode PIN tiap-tiap kartu.

Untuk mengganti kode PIN tekan tombol ganti PIN maka pada LCD akan tampil "ketik PIN lama" maka ketik kode PIN dari kartu tersebut, jika PIN benar akan tampil "ketik PIN baru'" pada LCD. Ketikan PIN baru yang anda inginkan, kemudian ketik ulang kode PIN tersebut setelah tampil instruksi "ulangi PIN baru" pada LCD.